2025/09/17 17:14 1/1 TV series

## **TV** series

## Add a season

- 1. Add the files for an additional season to the server
- 2. Naming convention: <series name> S01E01 for season 1 episode 1
- 3. Select the season in NMJ Toolbox, then click the [TV] icon "Query the TVDB"
- 4. If the episode names are not recognized, name the episode: <series name> S01E01 <episode name>
- 5. Find the corresponding images by selecting the season and clicking [TVDB Images]
- 6. If no images can be found, drag and drop an image file to the image location

## Move a season

If a season is wrongly recognized as movie, do the following:

- 1. Start NMJtoolbox, then open the database (make sure the database is found through a drive letter, eq. V:)
- 2. Find the TV series name in movies, then right-click
- 3. select Move to new TV show
- 4. If afterwards not all TV series are recognized through the front-end, click **Utilities** in NMJtoolbox, then click **Fix TV errors**

From:

https://wiki.condrau.com/ - Bernard's Wiki

Permanent link:

https://wiki.condrau.com/a400:tvseries

Last update: 2013/12/15 17:39

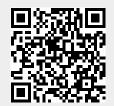